## Contents

- MATH241 Guide/Project 1
- Running Matlab
- Okay, I'm running Matlab, now what?
- Precalculus
- Calculus 1
- $\bullet\,$  Calculus  $2$
- Calculus 3 Vectors
- Combinations of Vectors
- Tangents, Normals
- Plotting Points
- Plotting Curves
- Plotting Vectors
- Plotting Planes

## MATH241 Guide/Project 1

The basic format of this Guide/Project is that you will sit down with this guide open and Matlab running and try things as you go.

The Guide/Project has various Tasks interspersed within. The Project involves completing all the Tasks in the order given and then printing out that Matlab session as well as all the pictures. Alternately (and more nicely) you can create a script m-file and put the tasks in order into that file, then publish that file.

## Running Matlab

There are two typical ways to obtain/run Matlab:

1. Free, as a student, through the university. To do this follow the link

http://https://terpware.umd.edu/

I strongly recommend this way because it guarantees you your own functioning copy of Matlab on your own machine.

2. In one of the labs on campus.

#### Okay, I'm running Matlab, now what?

When you run Matlab you will see a bunch of windows. The important one will have a prompt in it which looks like  $\gg$ . This is where we will tell Matlab what to do.

Go into this window and type 2+3. You will see:

2+3 ans  $=$ 5

Oh yeah, you know Matlab! Let's do something more relevant to calculus like take a derivative. Before we do that it's important to note that Matlab works a lot with what are called symbolic expressions. If we want to take a derivative we use the diff command. It's tempting to do  $\text{diff}(\textbf{x}^{\texttt{-}}\textbf{2})$  but this errors. Try it and see!

Why does it error? The reason is that Matlab doesn't know what x is and we must tell it that x is a symbol to work with. We do so with the syms command. So we can do the following two commands. The first line tells Matlab that x is symbolic and will be symbolic until we tell it otherwise.

```
syms x
diff(x^2)ans =
2*x
```
Eat your heart out Newton and Leibniz! Here's an even uglier derivative. Keep in mind that we don't need a syms x now because x is still symbolic and will remain so from our previous declaration. Notice something important - that multiplication in Matlab always needs a \*. Leaving this out will give an error.

#### $diff(2*x^2*sin(x)/cos(x))$

ans =

```
2*x^2 + (2*x^2*sin(x)^2)/cos(x)^2 + (4*x*sin(x))/cos(x)
```
Oh boy, that's pretty messy. Can we simplify that at all? Indeed we can. We can wrap it in the Matlab command simplify as follows:

```
simplify(2*diff(x^2*sin(x)/cos(x)))
```
ans =  $(2*x*(x + sin(2*x)))/cos(x)^2)$ 

### Precalculus

Here are some precalculus things done in Matlab.

Solve an equation: Notice that we give it a symbolic expression and the solve command assumes that it equals 0 when it solves.

```
solve(x^2+x-1)ans =
```
 $-5^{\degree}(1/2)/2 - 1/2$  $5^{\degree}(1/2)/2 - 1/2$ 

We can tell it to equal something else too. Note the  $==$  we use. In some cases Matlab will accept a single equals sign but Matlab is currently undergoing changes to bring it in line with most programming languages. Single = are used for assigning variables whereas double == are used to check when things are equal. Solving an equation really means checking when two things are the same, hence ==.

```
solve(x^2+x-1==1)ans =-2
 1
```
Task 1: Solve the equation  $x^3 - 3x^2 - x = 0$ .

Substitute a value into a symbolic expression: Here we tell Matlab to put -1 in place of x. The reason it knows to put it in place of x is that x is the only variable.

 $subs(x^3+4/x+1,-1)$ ans =  $-4$ 

**Task 2:** Substitute  $x = 3$  into  $\frac{1}{x} + e^x + x^2$ . Note: What's the exponential function in Matlab?

If you have multiple variables then you should tell it which variable to substitute for. If you don't then it will make assumptions and those assumptions may confused you. So here I'll redeclare our variables just for clarity and then substitute for y:

syms x y  $subs(x^2+y^2+x+y,y,2)$ ans =  $x^2 + x + 6$ 

Plot a function: There are many ways to plot in Matlab but the easiest way has the name fplot. When you run it you will get a new window which will pop up. In this tutorial the picture is embedded in the text. The fplot command tries to make reasonable choices as to the amount of the graph to show. Also it does not draw axes, instead it puts the graph in a box. I find that annoying but maybe you like boxes and other rectangular shapes. Honestly the reason Matlab does this is so the axes stay out of the way and you can see what's going on.

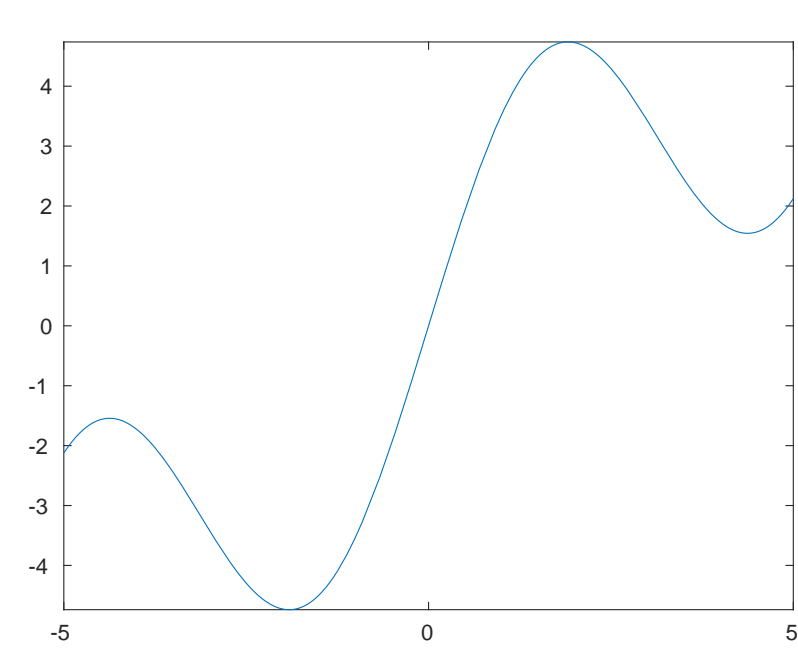

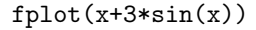

**Task 3:** Plot the function  $y = cos(x) + e^x$ .

If you want to give it a specific domain of  $x$ -values you can do that too:

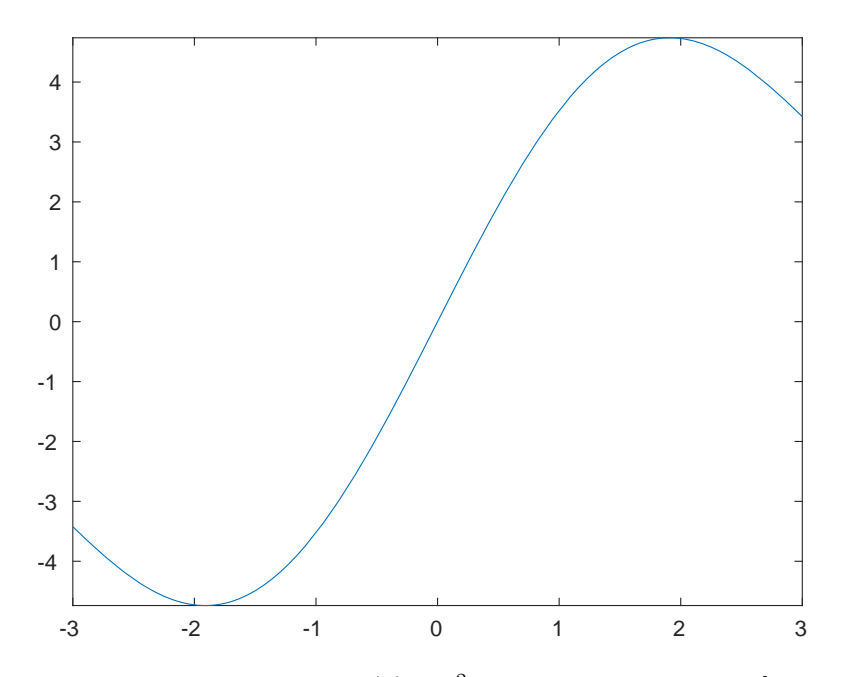

 $fplot(x+3*sin(x),[-3,3])$ 

**Task 4:** Plot the function  $f(x) = x^2 + x \sin x$  on the interval  $[-2\pi, 2\pi]$ .

## Calculus 1

There are some other things we can do.

Take a derivative and then substitute:

```
subs(diff(x^3),x,3)ans =
```
27

**Task 5:** Find the derivative of  $\frac{x^2}{x+1}$  at  $x = -2$ .

Notice that subs is wrapped around diff. If we wrap diff around subs look at what happens and think about why. Do you know why?

```
diff(subs(x^3,x,3))ans =0
```
Find an indefinite integral: Notice that Matlab, like many careless students, never puts a  $+C$  in its indefinite integrals. Grrr.

```
int(x*sin(x))ans =
sin(x) - x * cos(x)
```
Task 6: Find  $\int x + x^2 \tan(x) dx$ .

Find a definite integral:

```
int(x*sin(x),0,pi/6)
```
 $ans =$ 

 $1/2 - (pi*3^(1/2))/12$ 

**Task 7:** Find  $\int_{-1}^{1} xe^{2x+1} dx$ .

## Calculus 2

**Plot a parametric curve:** Plot the parametric curve  $x = \cos t$  and  $y = \sin t$ for  $0 \leq t \leq \pi$ . Note that this also a Calculus 3 problem if we think of this as plotting the VVF given by  $\bar{r}(t) = \cos(t)\mathbf{i} + \sin(t)\mathbf{j}$ . Notice also the new symbolic variable t is declared.

syms t  $fplot(cos(t),sin(t),[0,pi])$ 

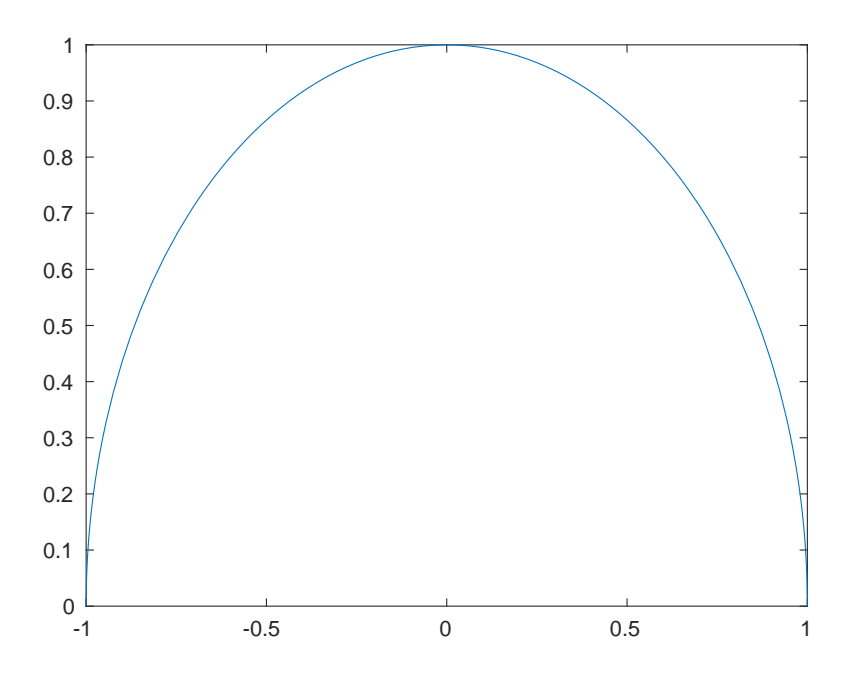

**Task 8:** Plot the curve  $x = \frac{t}{10} \cos t$  and  $y = \frac{t}{5}$  $\frac{t}{5}$  cos t for  $0 \le t \le 4\pi$ .

#### Calculus 3 - Vectors

Define a vector: Vectors in Matlab are treated like in linear algebra so this may be new to you. The vector  $2\mathbf{i}+3\mathbf{j}+7\mathbf{k}$  can be entered either as a horizontal vector or a vertical vector. Whatever you choose to use, be consistent. I will use horizontal vectors in this guide because that's how we think of them in Math 241, except with  $\mathbf{i}$ ,  $\mathbf{j}$  and  $\mathbf{k}$ .

As a horizontal vector (like I'll do) we use spaces or commas to separate values.

u=[2,3,7]  $u =$ 2 3 7

We can put variables inside vectors too for VVFs and then take derivatives and stuff like that:

```
a=[t^2,1/t,2*t]
diff(a)
int(a,1,3)
a =[t^2, 1/t, 2*t]ans =
[2*t, -1/t^2, 2]ans =[ 26/3, log(3), 8]
```
**Task 9:** Assign  $\bar{r}(t)$  to be the VVF  $\bar{r}(t) = t^3 \mathbf{i} - e^t \mathbf{j} + \mathbf{k}$  and then find  $\bar{r}'(t)$  and  $\int_0^2 \bar{r}(t) dt$ .

## Combinations of Vectors

Here are various combinations of vectors. Notice also here the semicolons at the end of the first two lines. These semicolons suppress the output, meaning we're telling Matlab "assign the vectors and keep quiet about it". Also note the use of norm for the length (magnitude) of a vector. Don't use the Matlab command length because that just tells you how many elements are in the vector.

```
u=[6,9,12];
v=[-1,0,3];
norm(u)
w=u+v
dot(u,v)
cross(u,v)
dot(u,cross(u,v))
dot(u,v)/dot(v,v)*vans =
  16.1555
W =5 9 15
ans =
   30
ans =27 -30 9
ans =
    0
ans =
   -3 0 9
```
A few things to observe: The cross command produces a new vector, obviously. The second-to-last value is 0 and you should have expected that. Why? What is the last calculation finding? It's something familiar.

Here's the distance from the point  $(1,2,3)$  to the line with parametric equations  $x=2t$ ,  $y=-3t+1$ ,  $z=5$ . Make sure you see what's going on here. The point Q is off the line, the point P is on the line and the vector L points along the line. The reason P and Q are given as vectors is that we can then easily do Q-P to get the vector from P to Q.

```
Q=[1,2,-3];
P=[0,1,5];
L=[2,-3,0];
norm(cross(Q-P,L))/norm(L)
ans =
    8.1193
```
Warning: There are certain things which behave differently in Matlab than you might expect because Matlab knows a bit more than you might about some things. For example the dot product of two vectors has a more flexible definition if the entries are complex numbers. In the above example this was never an issue since neither u nor v is complex but if we try to use a variable look at what happens. Notice I've put clear all first which completely clears out Matlab so we know we're starting anew.

```
clear all;
syms t;
a=[t,2*t,5];
dot(a,a)
ans =5*t*conj(t) + 25
```
What happened? Matlab doesn't know that  $t$  is a real number and so it does the more generic dot product which we are not familiar with. If we want Matlab to know that t is a real number we can tell it:

```
clear all;
syms t;
```

```
assume(t,'real');
a=[t,2*t,5];
dot(a,a)
ans =5*t^2 + 25
```
That additional line  $\text{assume}(t, 'real')$  tells Matlab to treat t as a real number so that conj stuff (complex conjugate) won't bother us.

We can also find the norm of a symbolic vector. Here we'll redefine our variables for clarity and I'll simplify:

```
assume(t,'real');
a=[t,2*t,5];
simplify(norm(a))
ans =
```
 $5^{\degree}(1/2)*(t^2 + 5)^{\degree}(1/2)$ 

Task 10: Define four points  $P = (2, -1, 3), Q = (0, 7, 9), R = (4, -9, -3)$  and  $S = (7, -6, -6)$  and then with two subtractions and one dot product all on one Matlab line show that the line through  $P$  and  $Q$  is perpendicular to the line through  $R$  and  $S$ .

Task 11: Define two points  $P = (1, -2, 3)$  and  $Q = (2, -1, 3)$  and one vector  $\bar{n} = 2\mathbf{i} + 2\mathbf{j} + 3\mathbf{k}$  and then with one subtraction and one dot product all on one Matlab line show that  $Q$  is not contained in the plane containing  $P$  and normal to  $\bar{n}$ .

**Task 12:** Define four points  $P = (5, 0, 2), Q = (1, 1, 1), R = (0, 1, -2)$  and  $S = (1, -2, -1)$  and then with five subtractions, two cross products and one dot product all on one Matlab line find the distance from S to plane containing the other three points.

#### Tangents, Normals

We might use this, for example, in finding the tangent and normal vectors for a VVF. Here we've also calculated v and a and we've done the curvature too just for fun:

```
assume(t,'real');
r=[t,t^2,0];v=diff(r);a=diff(v);T=simplify(v/norm(v))
N=simplify(diff(T)/norm(diff(T)))
K=simply(norm(cross(v,a))/norm(v)^3)T =[1/(4*t^2 + 1)^{-(1/2)}, (2*t)/(4*t^2 + 1)^{-(1/2)}, 0]N =[-(4*t*(2*t^2 + 1/2))/(4*t^2 + 1)^(3/2), 1/(4*t^2 + 1)^(1/2), 0]K =2/(4*t^2 + 1)^(3/2)
```
**Task 13:** Define the vector valued function  $\bar{r}(t) = \cos(t)\mathbf{i} + \cos(t)\mathbf{j} + \sqrt{2}\sin(t)\mathbf{k}$ , then find the tangent and normal vectors  $\bar{T}(t)$  and  $\bar{N}(t)$ .

# Plotting Points

Okay, let's plot some stuff in three dimensions! Here is how we can plot just one point, the point (1,2,3):

view([10 10 10]) plot3(1,2,3,'o')

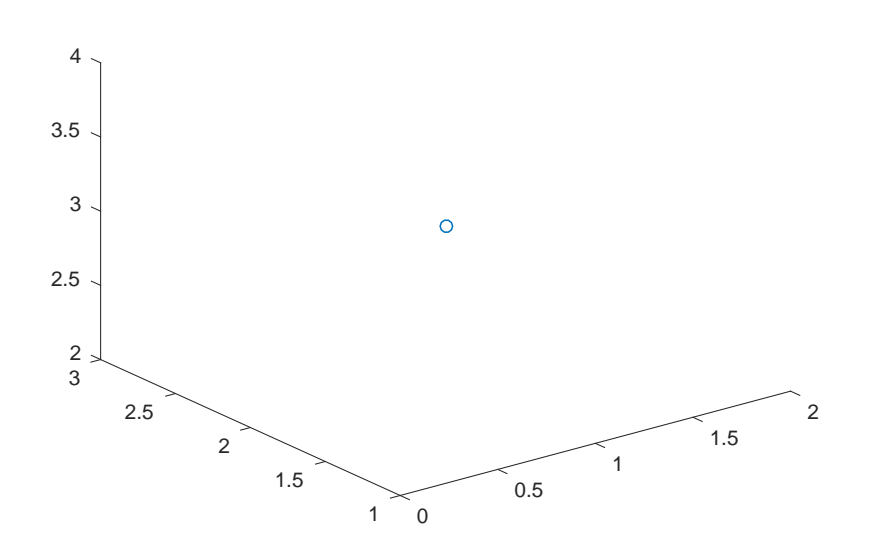

And here are two points:

plot3(1,2,3,'o',-1,2,5,'o')

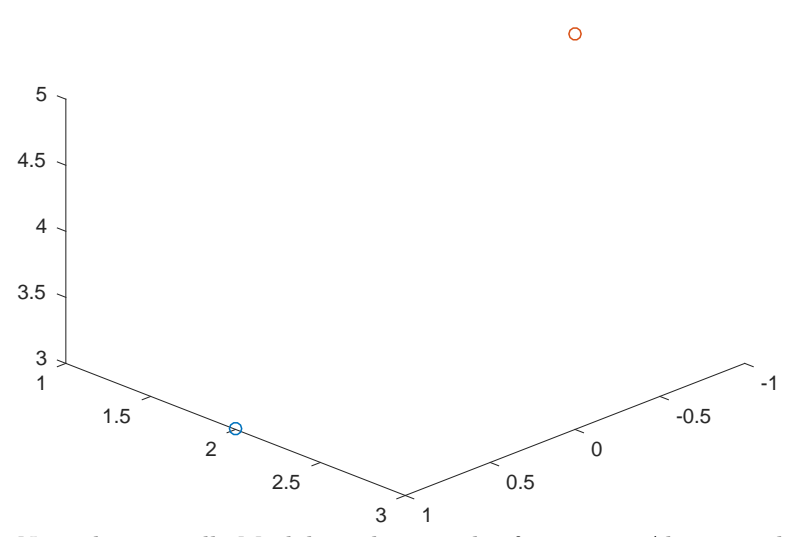

Note the 'o' tells Matlab to draw circles for points. Also note the view command there. Matlab has an annoying habit of viewing the axes from a nonstandard angle. The view([10 10 10]) command puts our point-of-view at the point (10, 10, 10) so we look down at the origin as we're used to in class.

Important observation! On the figure window there is a little rotation button which allows you to drag the picture around and look at it from different angles. Very useful and fun too! I can't demonstrate in a fixed html document though.

**Task 14:** Plot the three points together  $(1, 2, 3)$ ,  $(2, −3, 0)$  and  $(−3, 5, 1)$ .

# Plotting Curves

Okay now, let's plot some curves! We'll use the 3D command fplot3. In class we sketched a helix with  $\bar{r}(t) = \cos(t)\mathbf{i} + \sin(t)\mathbf{j} + t\mathbf{k}$ .

 $fplot3(cos(t),sin(t),t,[0,6*pi])$ view([10 10 10])

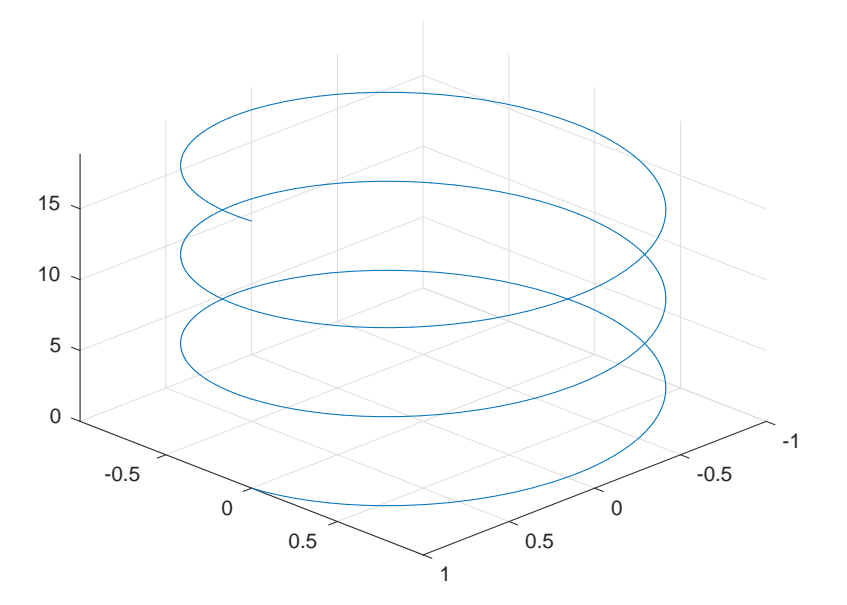

Here's a different thing - it's a circle but the z-value is oscillating as well, five times around the circle:

 $fplot3(cos(t),sin(t),sin(5*t),[0,2*pi])$ view([10 10 10])

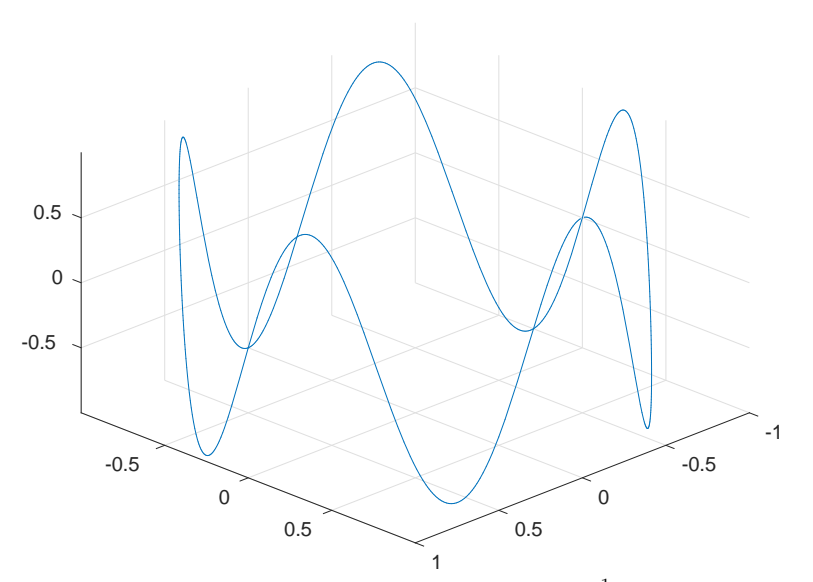

**Task 15:** Plot the VVF given by  $\bar{r}(t) = 3\cos(t)\mathbf{i} + \frac{1}{t}\mathbf{j} + 2\sin(t)\mathbf{k}$  for  $0.1 \le t \le 2\pi$ .

**Task 16:** Plot the VVF given by  $\bar{r}(t) = t\mathbf{i} + t\mathbf{j} + (9 - t^2)\mathbf{k}$  for  $-3 \le t \le 3$ .

If you have a VVF defined already and wish to fplot3 it then you need to give it the component functions. You can do this like:

 $r=[t,-t,t^2];$  $fplot3(r(1),r(2),r(3),[-1,1])$ view([10 10 10])

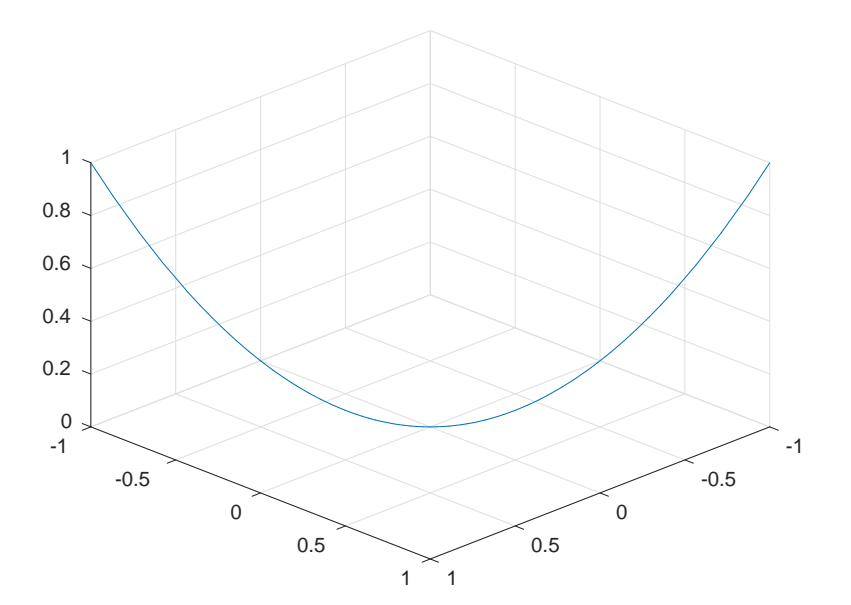

## Plotting Vectors

Here's a vector in 3D. The first three coordinates are the anchor point and the last three are the vector. So this is the vector  $3\mathbf{i} + 4\mathbf{j} - 2\mathbf{k}$  anchored at  $(1, 2, 3)$ .

quiver3(1,2,3,3,4,-2) view([10 10 10]) daspect([1 1 1]) 1 2 1.5 2  $3 \times 1 \times 1$ 2.5 3  $4 \sqrt{12}$  $5 \sim 3$ 6 4

This last command daspect sets the aspect ratio so that all the axes are scaled the same. I have no idea why Matlab doesn't do this by default but grumble grumble grumble.

Task 17: Plot the vector  $2\mathbf{i} - 3\mathbf{j} - 1\mathbf{k}$  anchored at  $(-1, 4, 2)$ .

#### Plotting Planes

Just to close out let's draw some planes. Matlab has a great command patch which draws a polygon. To use this to draw a plane we need to give it several points on the plane. It's a bit awkward - we need to give the points in order around the plane in either direction and we need to give it the x-coordinates together and the y-coordinates together. There's a slick way to do the second part but for the first part we just need to choose the points carefully, following around the part of the plane we want to plot. Here are some examples.

For the plane  $x + 2y + 3z = 12$  we've seen that we can get a good picture using the intercepts  $(12, 0, 0)$  and  $(0, 6, 0)$  and  $(0, 0, 4)$ . The order we take them in doesn't matter since any order will either be counterclockwise or clockwise. To draw this with patch we do:

```
figure
points = [12 0 0;0 6 0;0 0 4];
patch(points(1,:),points(2,:),points(3,:),[0.95 0.95 0.95]);
view([10 10 10])
```
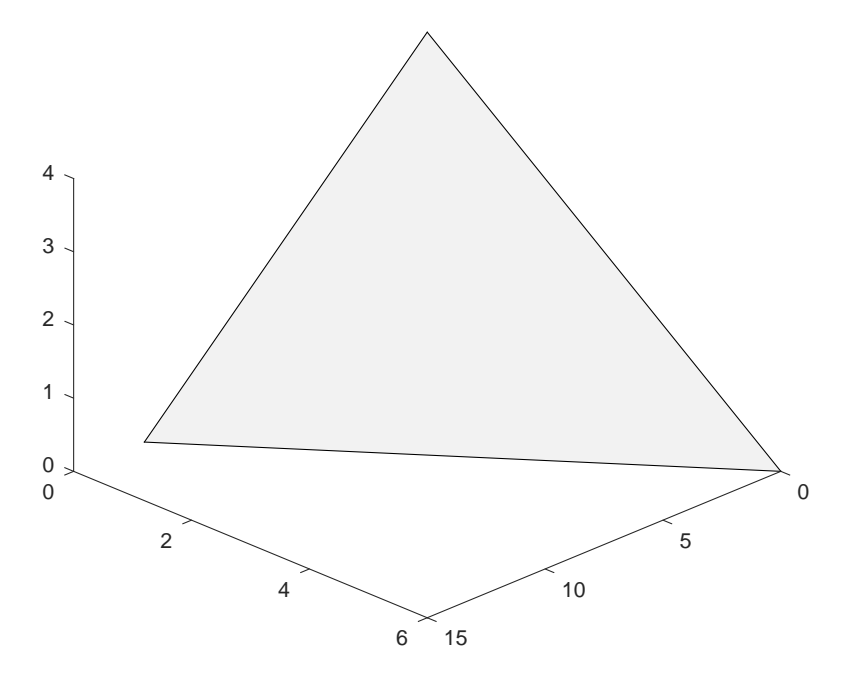

Task 18: Plot the plane  $2x + y + 4z = 16$ .

For the plane  $2x + 4y = 20$  we've seen that the way to approach this is to draw the line  $2x + 4y = 20$  in the xy-plane and then extend upwards. The x and y-intercepts are  $(10, 0, 0)$  and  $(0, 5, 0)$  so we'll plot those along with  $(10, 0, 10)$ and  $(0, 5, 10)$ . Note that the order we've chosen goes around the piece of the plane.

```
figure
points = [10 0 0;0 5 0;0 5 10;10 0 10];
patch(points(:,1),points(:,2),points(:,3),[0.95 0.95 0.95]);
view([10 10 10])
```
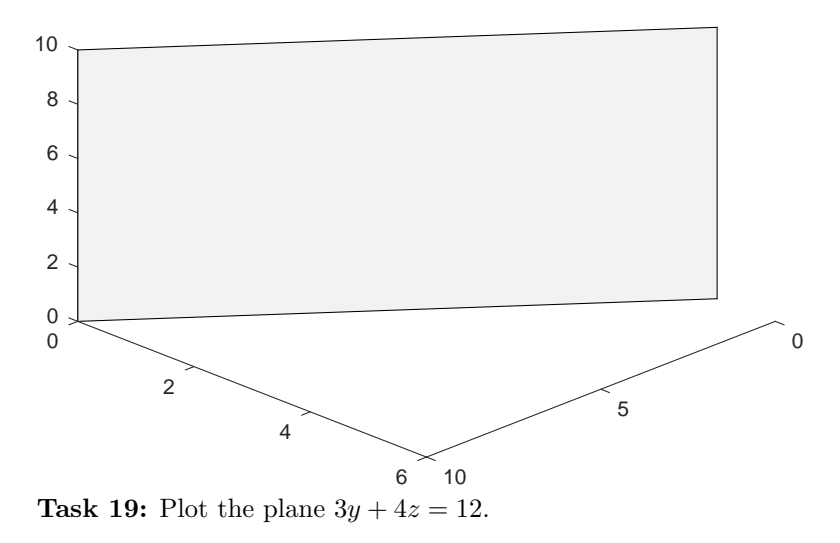

Task 20: Plot the plane  $z = 3$ .

The end.